## **録画した番組を再生する■**

### CATVデジタルセットトップボックス **TZ-LS500B**

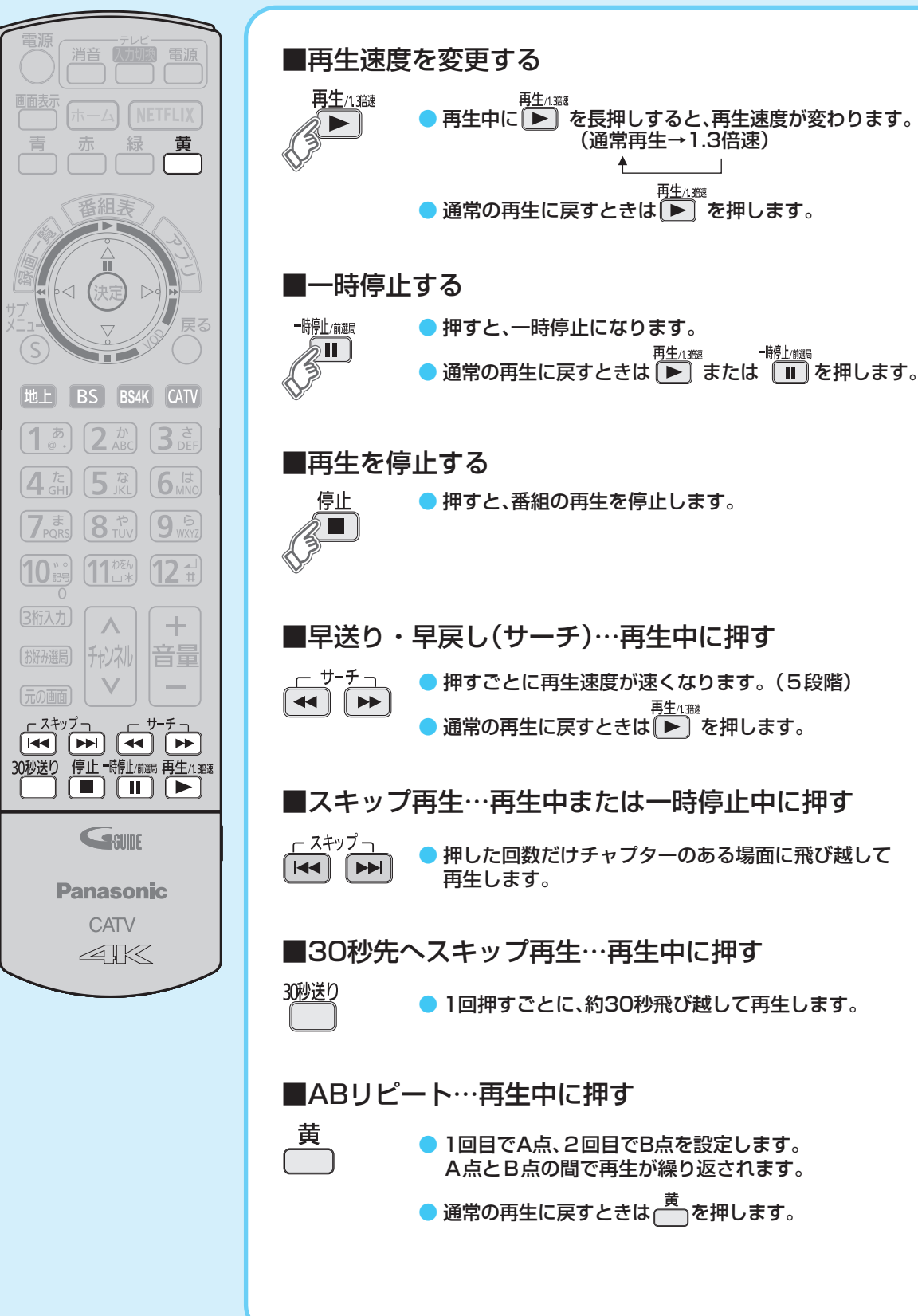

© Panasonic Corporation 2020

## **再生中の操作 ■見ている番組を録画する■**

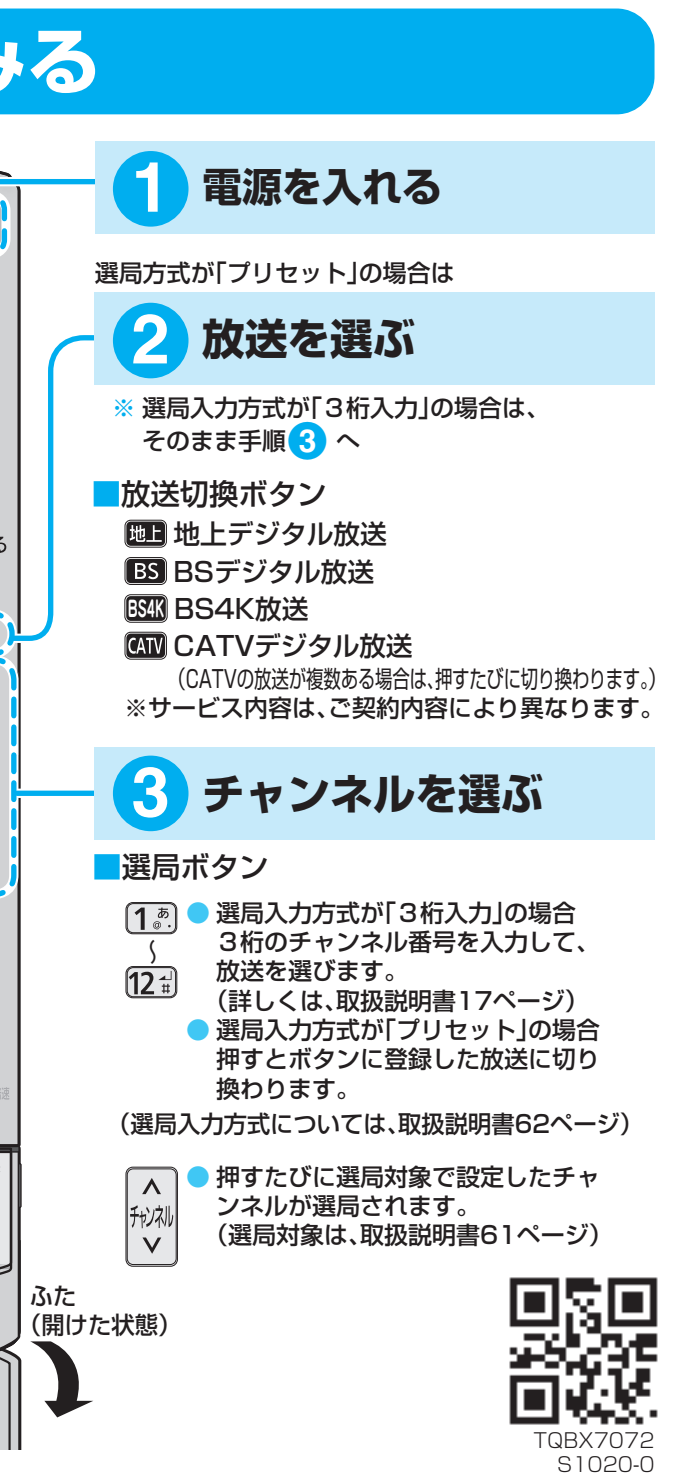

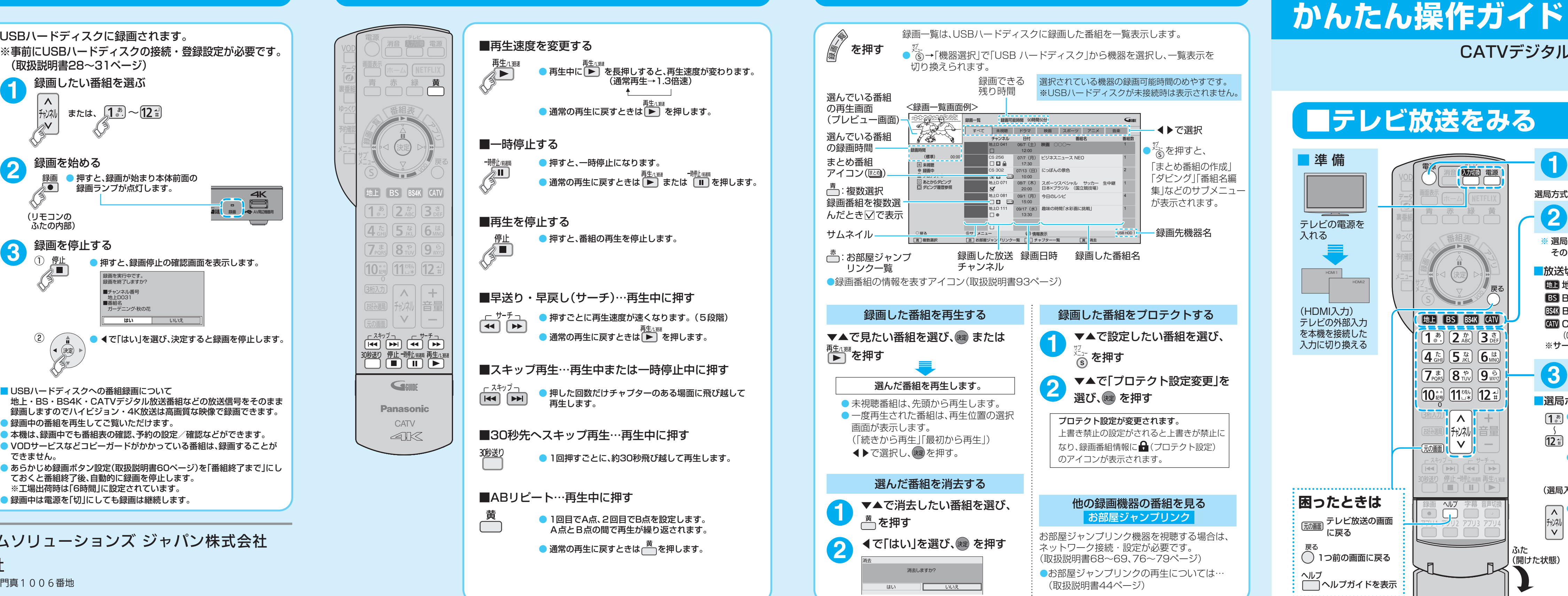

### **Panasonic**

入力切換 電源

 $\mid$   $6<sub>mm</sub>$ 

 $\mid$   $\boxed{9}$ 

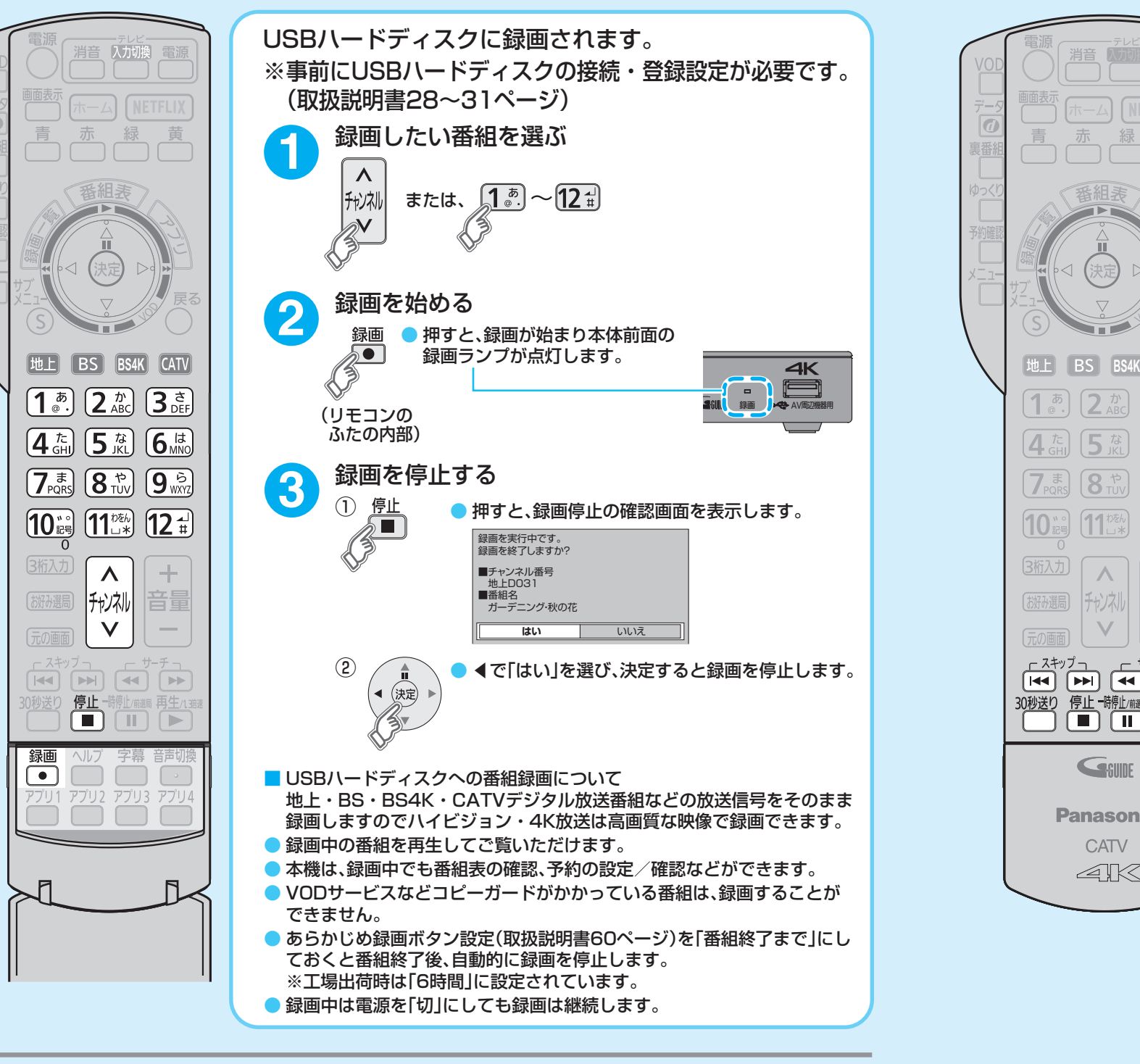

パナソニック システムソリューションズ ジャパン株式会社 パナソニック株式会社 〒571-8506 大阪府門真市大字門真1006番地

**毎週予約** 詳細設定

**——<br>毎週予約** 

## ■番組表から見る・番組予約する

番組予約

番組予約

**1 録画機器** : USB HDI 録画モード:標準

予約する

── 予約す

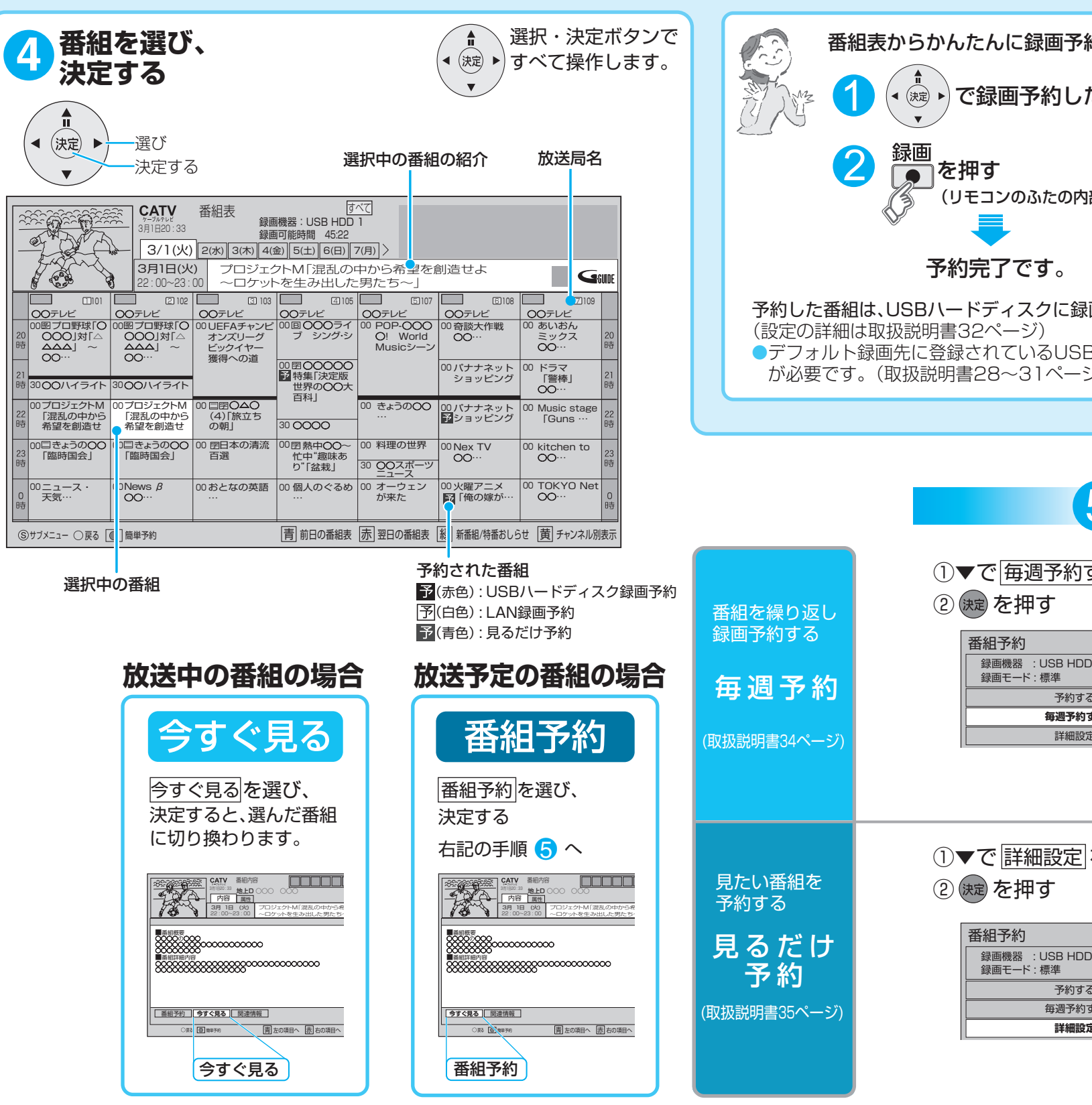

# 【■かんたんに録画予約する】【■予約を確認する ・削除する 】【■便利な機能

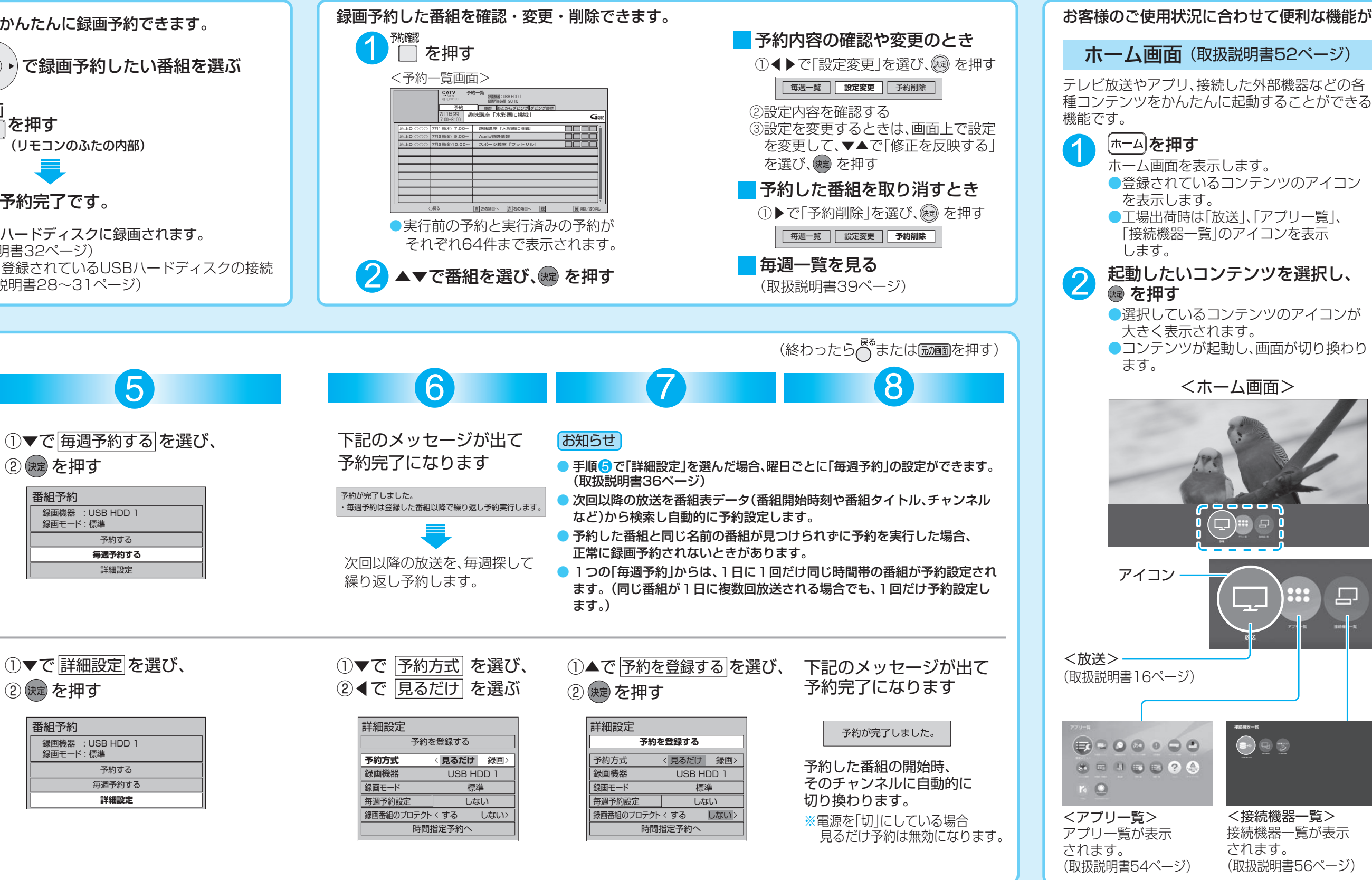

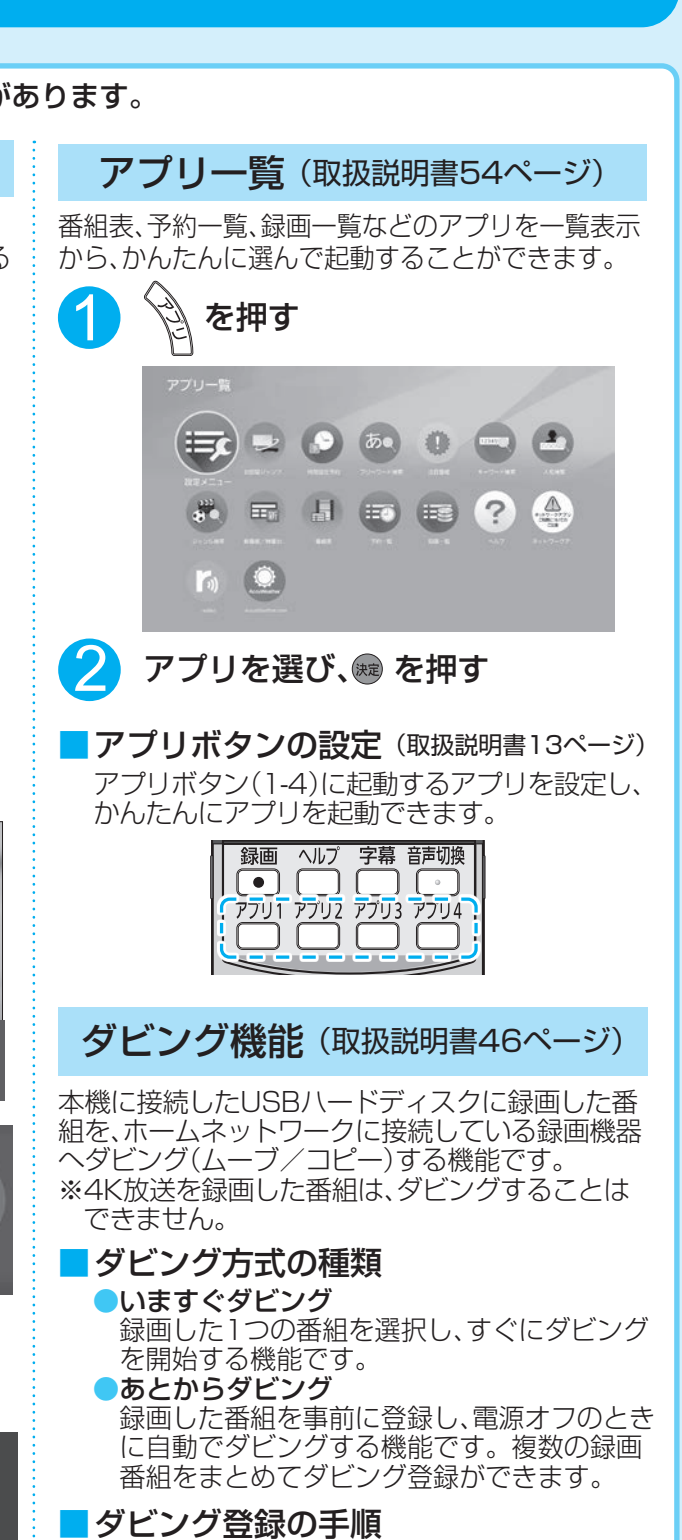

●◇<br>■本押す → ダビングする録画番組を選ぶ →  $\frac{1}{\sqrt{2}}$ を押す → 「ダビング」項目を選び、《零を押す → 「ダビング形器」を設定する→ 「ダビングを登録する」を選び登録する

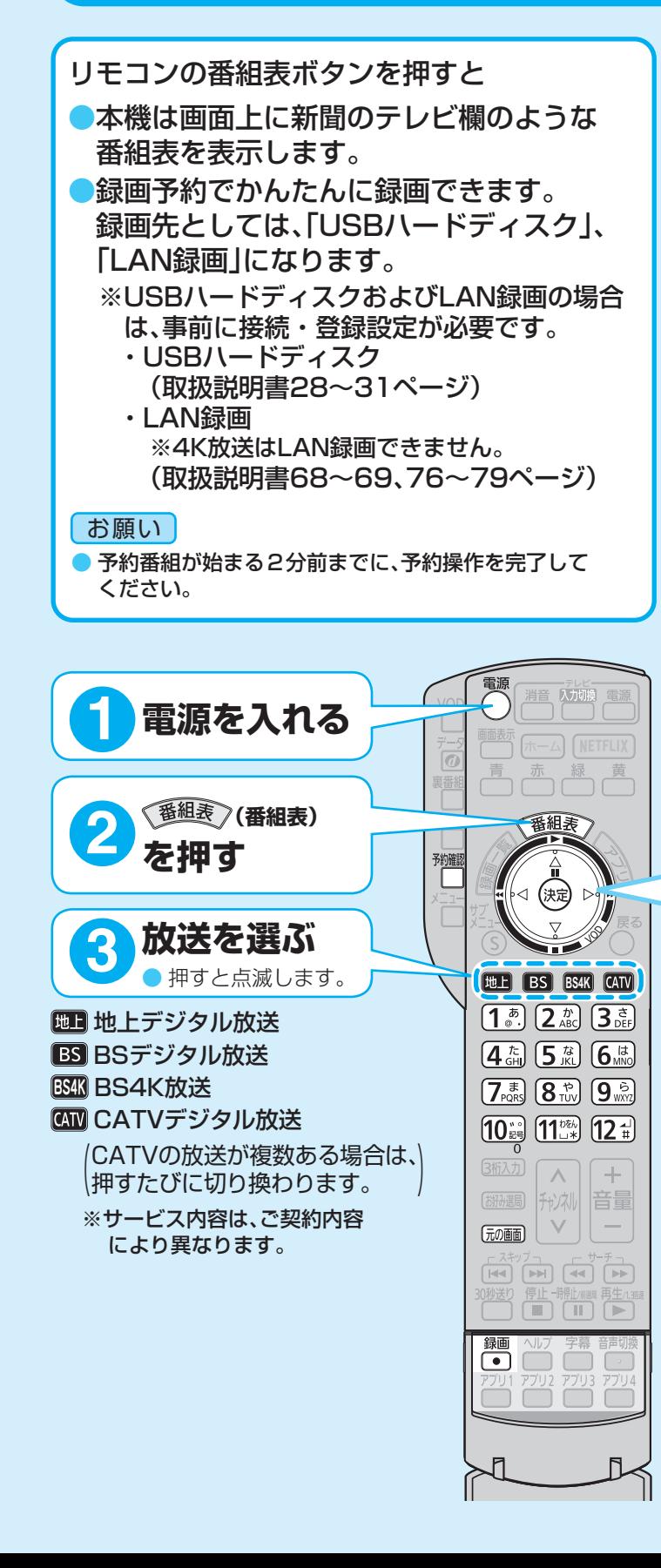